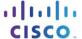

# **Packet Tracer - Configuring Switch Port Security**

## **Topology**

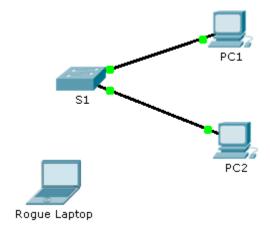

### **Addressing Table**

| Device       | Interface | IP Address  | Subnet Mask   |
|--------------|-----------|-------------|---------------|
| S1           | VLAN 1    | 10.10.10.2  | 255.255.255.0 |
| PC1          | NIC       | 10.10.10.10 | 255.255.255.0 |
| PC2          | NIC       | 10.10.10.11 | 255.255.255.0 |
| Rogue Laptop | NIC       | 10.10.10.12 | 255.255.255.0 |

#### **Objective**

Part 1: Configure Port Security

Part 2: Verify Port Security

### **Background**

In this activity, you will configure and verify port security on a switch. Port security allows you to restrict a port's ingress traffic by limiting the MAC addresses that are allowed to send traffic into the port.

# Part 1: Configure Port Security

- a. Access the command line for **S1** and enable port security on Fast Ethernet ports 0/1 and 0/2.
- b. Set the maximum so that only one device can access the Fast Ethernet ports 0/1 and 0/2.
- c. Secure the ports so that the MAC address of a device is dynamically learned and added to the running configuration.
- d. Set the violation so that the Fast Ethernet ports 0/1 and 0/2 are not disabled when a violation occurs, but packets are dropped from an unknown source.
- e. Disable all the remaining unused ports. Hint: Use the **range** keyword to apply this configuration to all the ports simultaneously.

## Part 2: Verify Port Security

- a. From PC1, ping PC2.
- b. Verify port security is enabled and the MAC addresses of **PC1** and **PC2** were added to the running configuration.
- c. Attach Rogue Laptop to any unused switch port and notice that the link lights are red.
- d. Enable the port and verify that **Rogue Laptop** can ping **PC1** and **PC2**. After verification, shut down the port connected to **Rogue Laptop**.
- e. Disconnect PC2 and connect Rogue Laptop to PC2's port. Verify that Rogue Laptop is unable to ping PC1.
- f. Display the port security violations for the port **Rogue Laptop** is connected to.
- g. Disconnect Rouge Laptop and reconnect PC2. Verify PC2 can ping PC1.
- h. Why is PC2 able to ping PC1, but the Rouge Laptop is not?